$PG簡易マニュアル 2010/3/10$ 

Y.Matsuki

## **PG**使用準備

0.マスクデータの用意 T36ファイルに変換したファイルの用意(ASM2600マニュアル参照) 1.イエロールーム外の準備 a.窒素がん用N<sub>2</sub>ボンベの準備 b.コンプレッサのラインのバルブを開ける(コンプレッサはブース1 常時ON) c.真空ポンプON

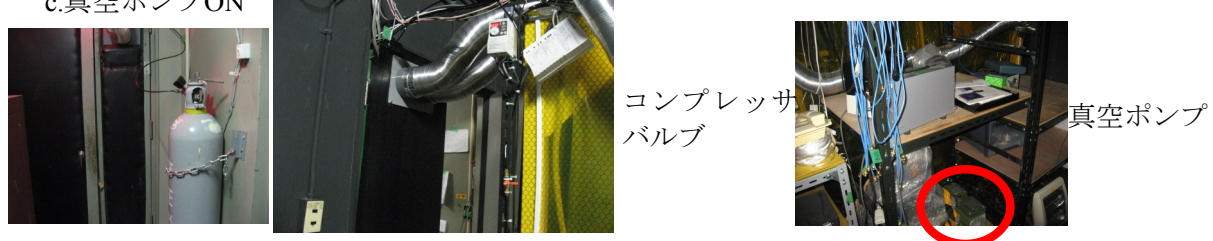

主電源ブレーカー

- 2.イエロールーム内の準備 水銀灯ランプの点灯(埃が入らないよう素早く) ここで水銀灯が安定するまで 30分待機
- 3.PGコントローラの主電源ON 本体下のブレーカー

4. I/Fボード初期化開始 モニタ表示 光源ユニットの準備をしてください ⇒ 水銀灯の安定を待つ モータドライバの電源を入れてください ⇒ 次へ

5.モータドライバの電源ON 原点調整が開始される

(たまにとまることがあるので、その場合はやり直し)

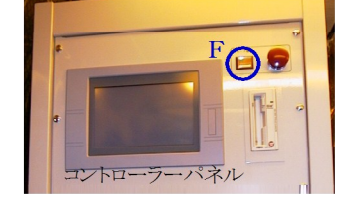

6.DOSプロンプトの表示

F5を押す

- 7.ファイルの転送(MOドライブはc:) A:¥TZ220DATディレクトリへファイルを転送 例:A:¥>COPY C:¥ファイル名.T36 A:¥TZ220DAT¥ファイル名.DAT returnで決定 マスクデータをすべて転送するまで7を繰り返す
- 8.転送の終了

EXITと入力

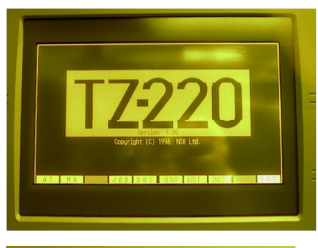

**EX 250** 

水銀灯 コントロー

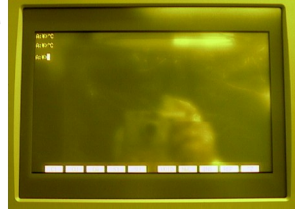

10.マスクの作成 F1を押し、ATへ 11.JOBファイルの選択 JOBファイル名を入れる 本当によいか確認されるのでよければy(return)

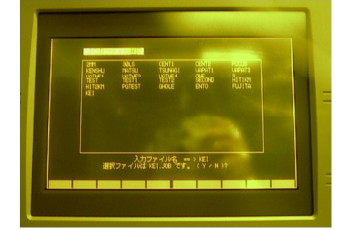

## 12.JOBファイルの内容変更

「1」を選択してマスクデータのファイル名を指定する 例:D4.T36ならばD4に変更する 他の項目は変更する必要なし 変更後F10を押し次へ

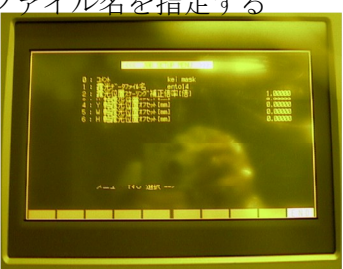

13.マスクデータの読み込み

ここで読み込めない場合 ⇒ マスクデータの見直し(α-sx) マスクデータの指定範囲を超えていることが考えられる

読み込めればF10で次へ

14..露光量・照度計測定値の設定 最適地になっているので変更しない F10で次へ

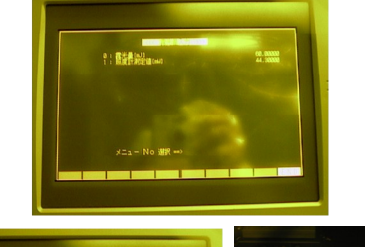

15.マスクの設置

ステージの吸着確認をされる ブランクマスクをセットして 吸着ボタンで吸着

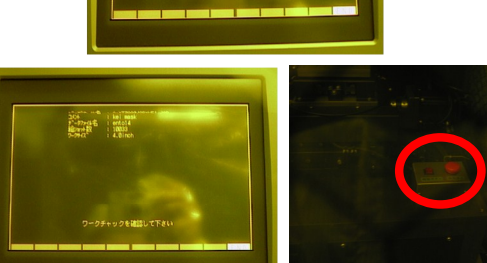

吸着ボタン

16.露光

露光を開始してよいか確認されるので、よければyを押して露光開始

17.使用簿に使用者名、マスクのショット数、温・湿度、日時を記入 18.たち下げ

露光終了後吸着ボタンを押し吸着をなくしマスクを外す

19.コントローラたち下げ

モータ電源横の非常停止ボタンを押す

主電源OFF

20.水銀灯OFF

その後30分冷却のため使用禁止

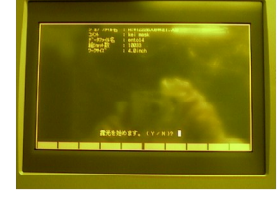

モータ電源 - FCO 非常停止ボタン ントローラーパネル